## **Payment Instruction for International Applicant**

For international applicants, the processing fee is USD35 or equivalent/application. Any payment from outside Malaysia can be made only through Bank Draft or Telegraph Transfer\*.

 Beneficiary Name :BENDAHARI, UMS. Beneficiary Bank :CIMB BANK BERHAD Beneficiary Account :1014-0000029-05-4 Swift code :CIBBMYKL Bank Address : CIMB Bank Berhad, Lot G811-2, 1 Borneo Hypermall, Jalan Sulaman, 88450 Kota Kinabalu, Sabah. \*Cable charges borne by applicant

For all method of payment except for CIMB Clicks, applicant is required to upload original receipt (proof of payment) at the upload proof of payment section in this system

If you are making payment via Bank Draft, please send the original Bank Draft with your hard copy of printed online application form.

## **Update Payment Information**

1. Please click Update Payment Button to enter payment information

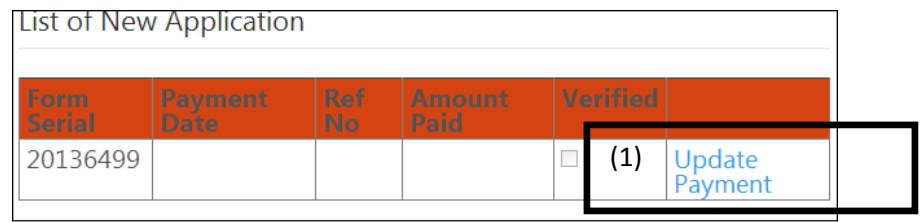

2. Please enter your payment information and click '**Save Payment Info**' .

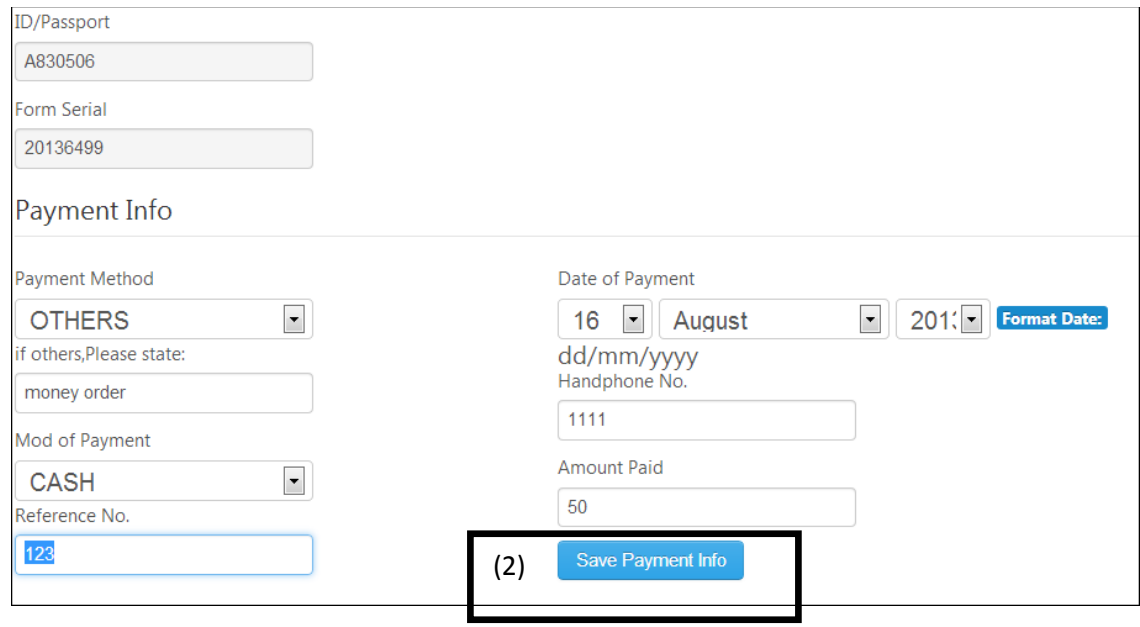

3. Please upload your proof of payment for verification purpose.

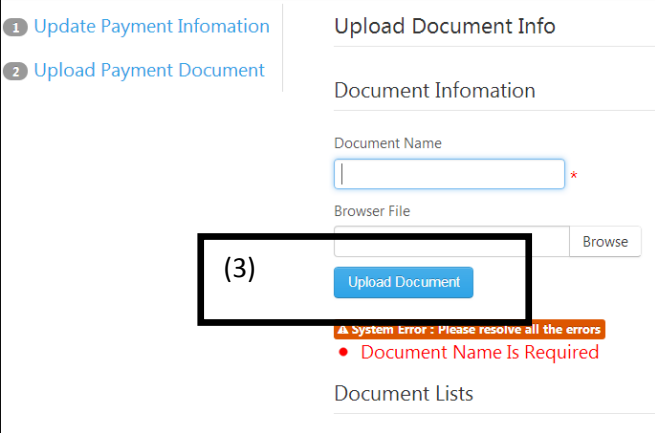

4. Your payment will be verified by UMS Bursar and you will receive email notification once your payment has been verified.

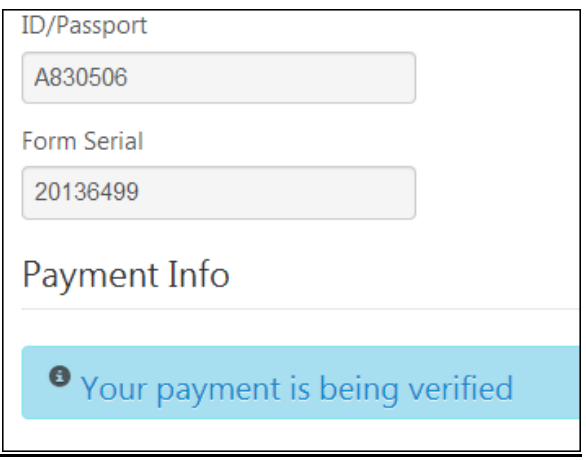

## **Payment Instruction (via FPX)**

For local applicants, the processing fee is RM50/application (excluding RM0.50 for FPX transaction fee). Payment of processing fee for local applicants can be made through online payment (FPX).

1. Please click **Pay Via FPX** to Proceed with payment.

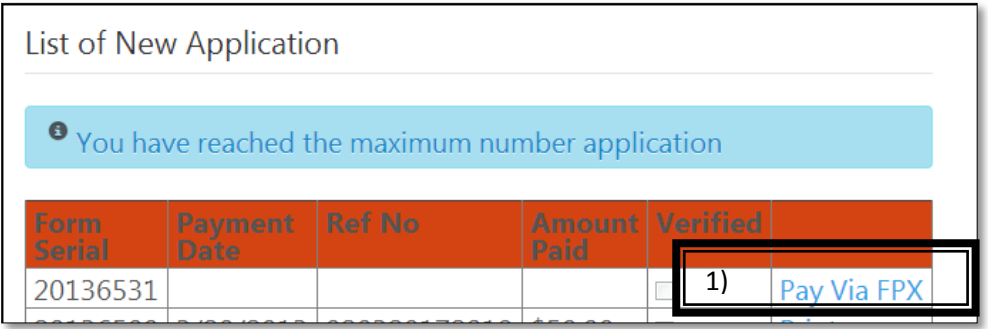

2. Please enter your handphone number/telephone number in Tel No. section (2a) and click **Proceed to Pay Via FPX (2b)**.

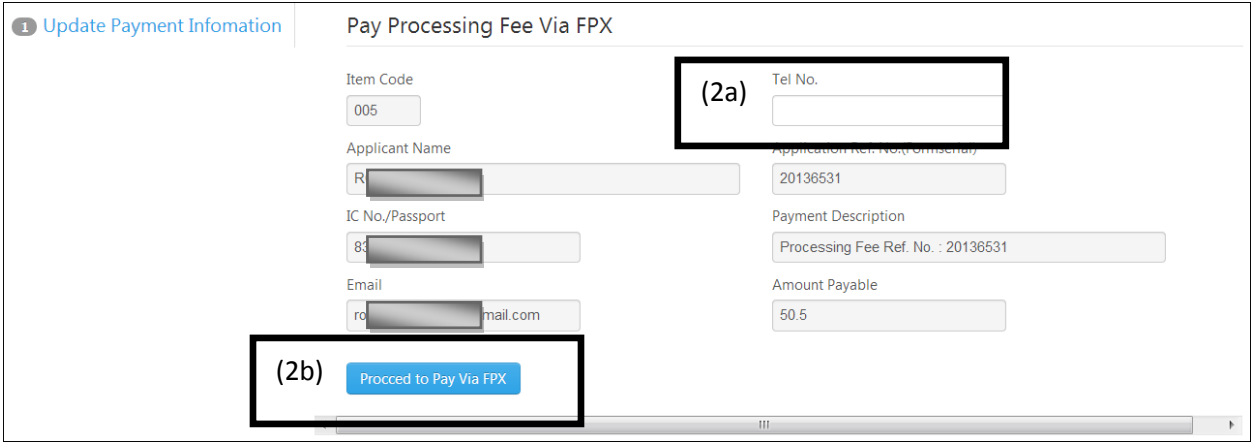

3. You will reach UMS Online Payment page. Please confirm to proceed with payment by clicking '**Click to Pay Via FPX'**.

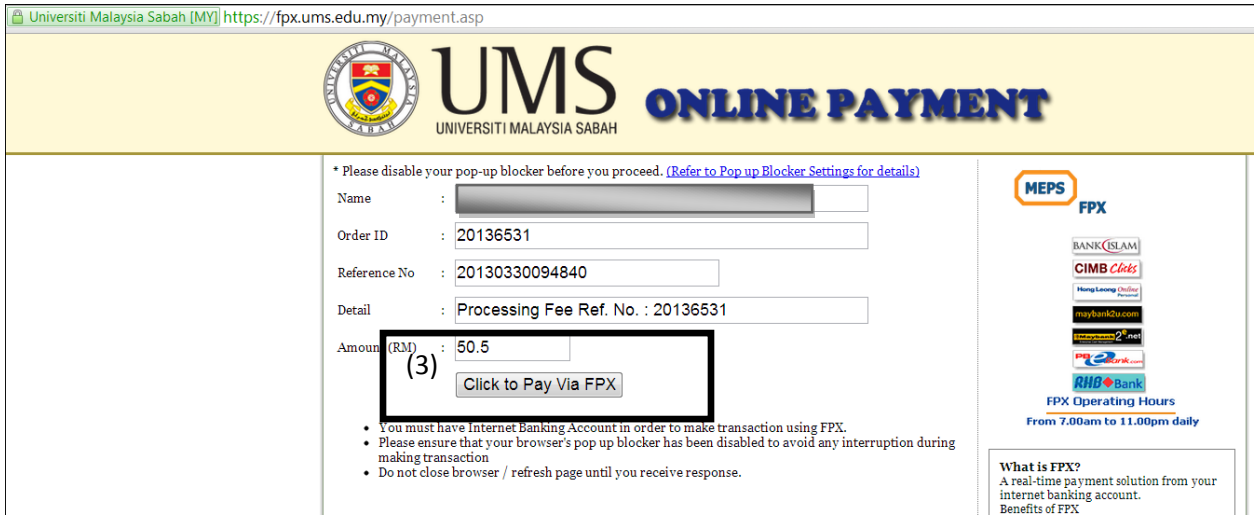

4. Please select Internet Banking Account (4a) , enter email address (4b), and click the button '**Agree and Continue**' (4c).

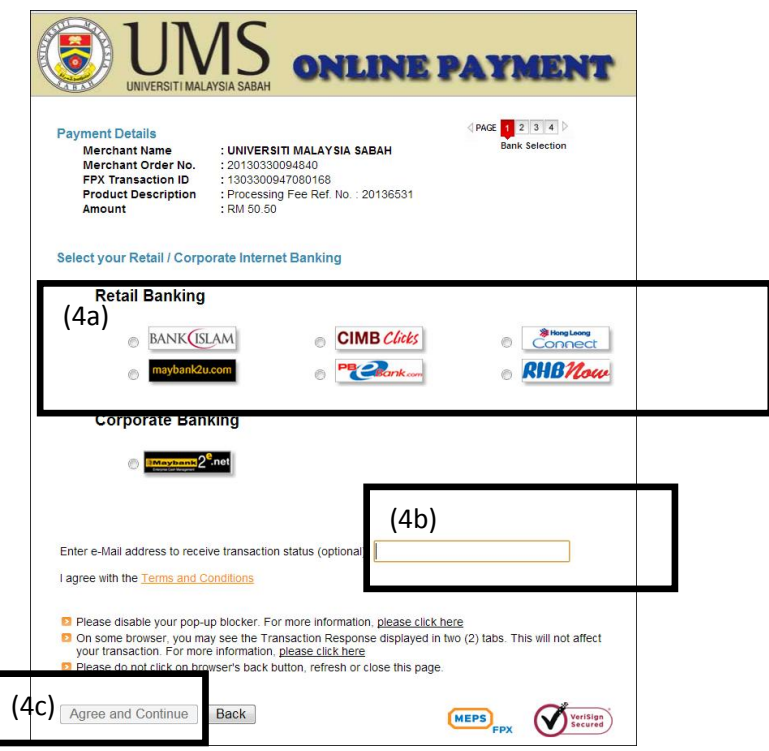

5. Please proceed with Payment in Bank's page.

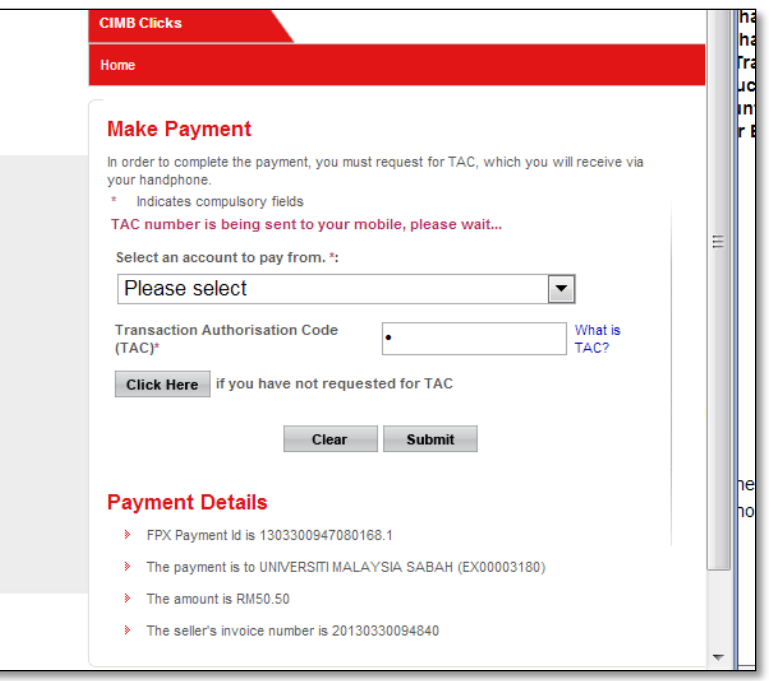

6. After payment is successful, please the '**Click Here To Complete Your Transaction'** to continue.

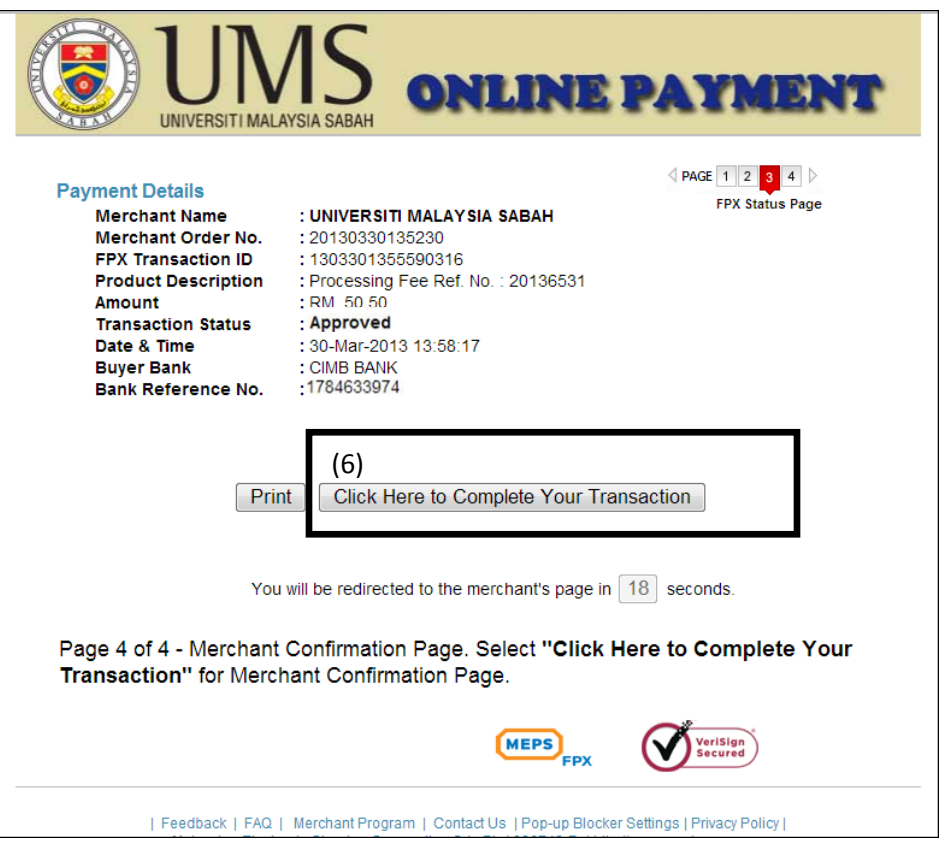

7. Please click the button "Please click here to complete your transaction" to go to Postgraduate Application page or you will be automatically redirected in 10 seconds.

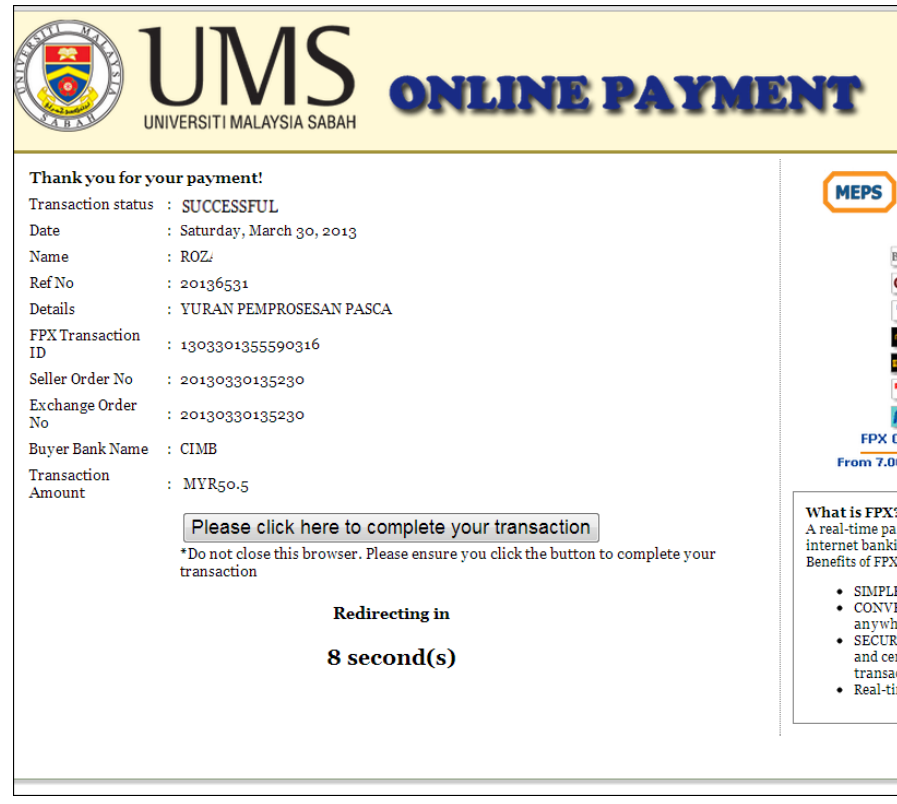